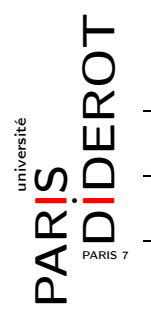

INTRODUCTION À L'INFORMATIQUE ET À LA PROGRAMMATION (IF1)

TP5 : BOUCLES SIMPLES ET IMBRIQUÉES

## **1 Boucles avec accumulateurs**

- **Exercice 1** : Écrire une fonction puissance qui prend en argument un réel a et un entier n supposé positif et renvoie a<sup>n</sup> sans se servir de la fonction Math.pow. Vérifier que 2,5<sup>3</sup> vaut 15,625. Modifier cette fonction pour traiter le cas où n est un entier quelconque. Vérifier que  $2,5^{-3}$  vaut 0,064.
- **Exercice 2** : Écrire une fonction sommeCarres qui prend un entier n en argument et renvoie la somme des carrés des entiers de 1 à n. Vérifier que  $1^2 + 2^2 + 3^2 + 4^2 + 5^2 + 6^2 = 91$ .
- **Exercice 3** : Écrire une fonction qui calcule la factorielle d'un entier positif. On rappelle que la factorielle d'un entier n est le produit des entiers de 1 à n.

## **2 Boucles et entrées multiples**

*Dans cette partie, l'utilisation de tableaux est proscrite.*

**Exercice 4** : Écrire un programme qui lit un entier n, puis lit n nombres réels, et affiche la moyenne de ces nombres. Par exemple :

```
$ java Moyenne
Combien de nombres ? 4
Nombre 1 ? 3
Nombre 2 ? 5
Nombre 3 ? 1
Nombre 4 ? 54
La moyenne est 15.75.
```
- **Exercice 5** : Écrire un programme qui lit un entier n, puis lit n nombres et affiche leur maximum.
- **Exercice 6** : Écrire un programme qui lit un entier n, puis lit n lignes et affiche la ligne la plus longue. Par exemple :

```
$ java LigneLaPlusLongue
Combien de lignes ? 5
Ligne 1 ? Ceci
Ligne 2 ? est
Ligne 3 ? un
Ligne 4 ? vague essai
Ligne 5 ? ...
Ligne la plus longue : vague essai
```
Pour rappel, la longueur de la chaîne "toto" est obtenue par "toto".length().

## **3 Boucles imbriquées**

**Exercice 7** : Écrire une fonction qui prend en argument un entier n, puis affiche avec des étoiles un carré de côté n :

```
$ java Carre
Cote ? 4
****
****
****
****
```
**Exercice 8** : Écrire trois fonctions qui prennent chacune en argument un entier n et affichent un triangle de hauteur n, respectivement rectangle avec la pointe en haut à gauche, rectangle avec la pointe en haut à droite et isocèle. Voici des exemples d'exécution d'un programme qui utiliserait ces fonctions :

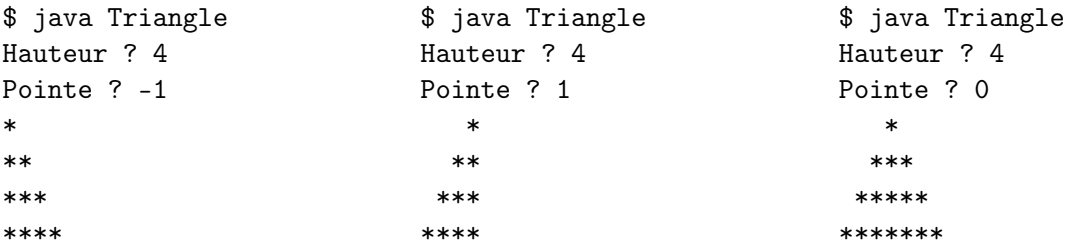

## **4 De vrais graphiques**

Télécharger sur didel le fichier Drawings.jar et le mettre dans votre répertoire de travail (pour trouver le fichier, suivre le lien Documents et liens, puis Enonces\_TP, puis tp5).

Cette archive définit une classe Drawings contenant des fonctions qui permettent de faire des graphiques très élémentaires, un lien vers la documentation de cette classe est disponible sur didel.

Pour compiler une classe MesDessins qui utilise cette archive, il faut utiliser la ligne de commande :

```
javac - classpath Drawings. jar MesDessins. java
```
◮ **Exercice 9** : Écrire une classe MesDessins et la compiler. Pour chacune des questions suivantes, il faudra naturellement compiler et tester le résultat.

- 1. Écrire une fonction main qui crée une fenêtre de dessin de largeur 400 et de hauteur 200.
- 2. Modifier ce main pour que l'utilisateur puisse donner les dimensions de la fenêtre en ligne de commande.
- 3. Ajouter une méthode qui dessine un segment de droite horizontal (trouver les paramètres pertinents) ;
- 4. Ajouter une méthode qui affiche un segment de droite vertical (trouver les paramètres pertinents) ;
- 5. Ajouter une méthode qui affiche un rectangle creux (trouver les paramètres pertinents) ;
- 6. Ajouter une méthode qui affiche un rectangle plein (trouver les paramètres pertinents) ;
- 7. Ajouter une méthode qui affiche un segment de droite quelconque (trouver les paramètres pertinents) ;
- 8. Ajouter une méthode qui affiche un triangle creux (trouver les paramètres pertinents) ;
- 9. Ajouter une méthode qui affiche un triangle plein (trouver les paramètres pertinents).